# **VestaSetView**

# **утилита установки отображения объектов для Vesta**©

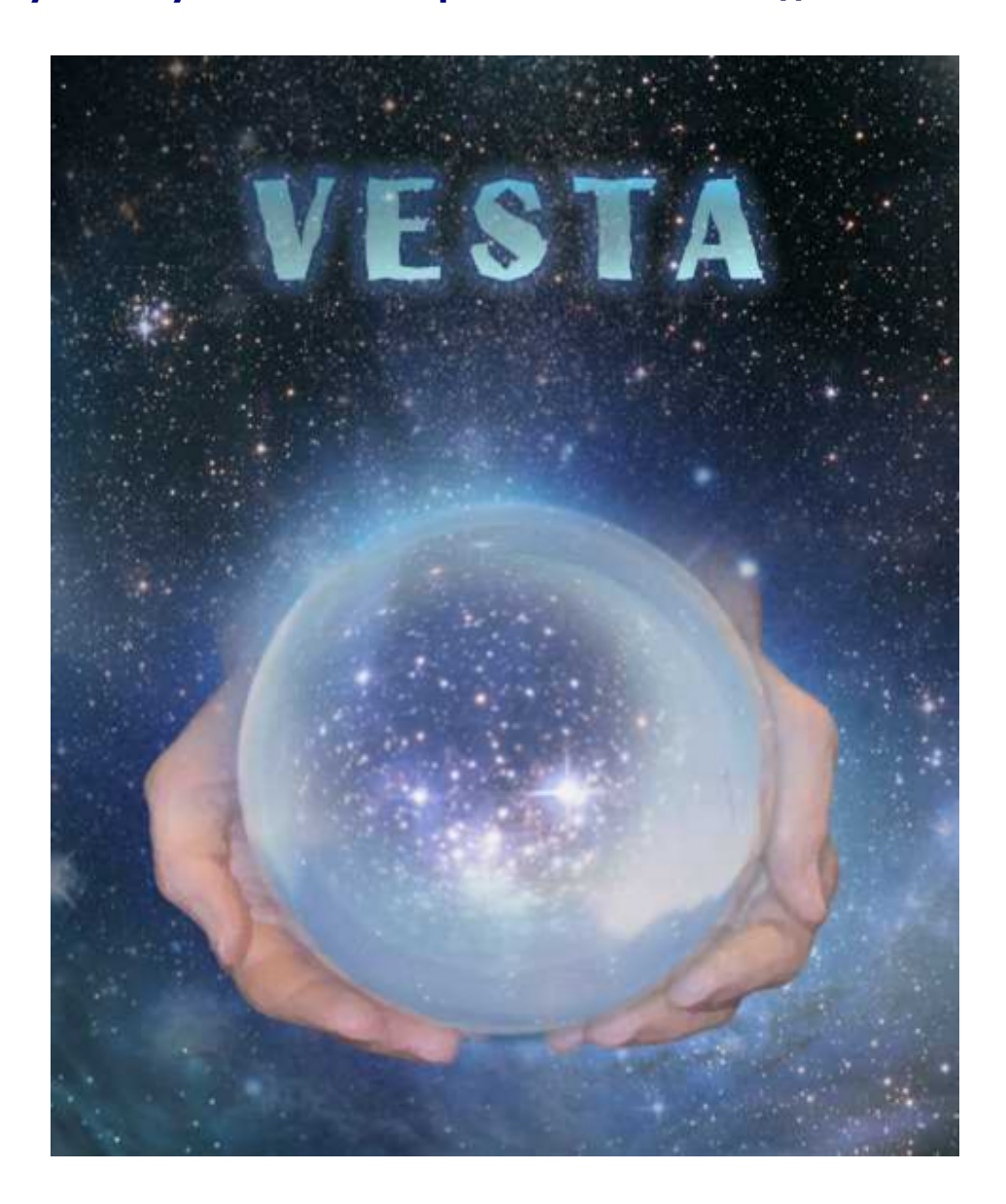

версия 4.01

#### Инструкция пользователя

VestaSetView - утилита установки отображения объектов для Vesta<sup>©</sup>. Версия 4.01

Vesta© имеет профессиональную лицензию на использование Швейцарских Эфемерид для расчета

положения небесных объектов (SWISS EPHEMERIS™ PROFESSIONAL EDITION)

Авторское право на Vesta $^\copyright$  защищено законом и зарегистрировано в ФГУ ФИПС.

Авторским правом обладает Германенко Игорь Николаевич.

Дополнительно смотрите лицензионное соглашение в данной инструкции.

# **VestaSetView**

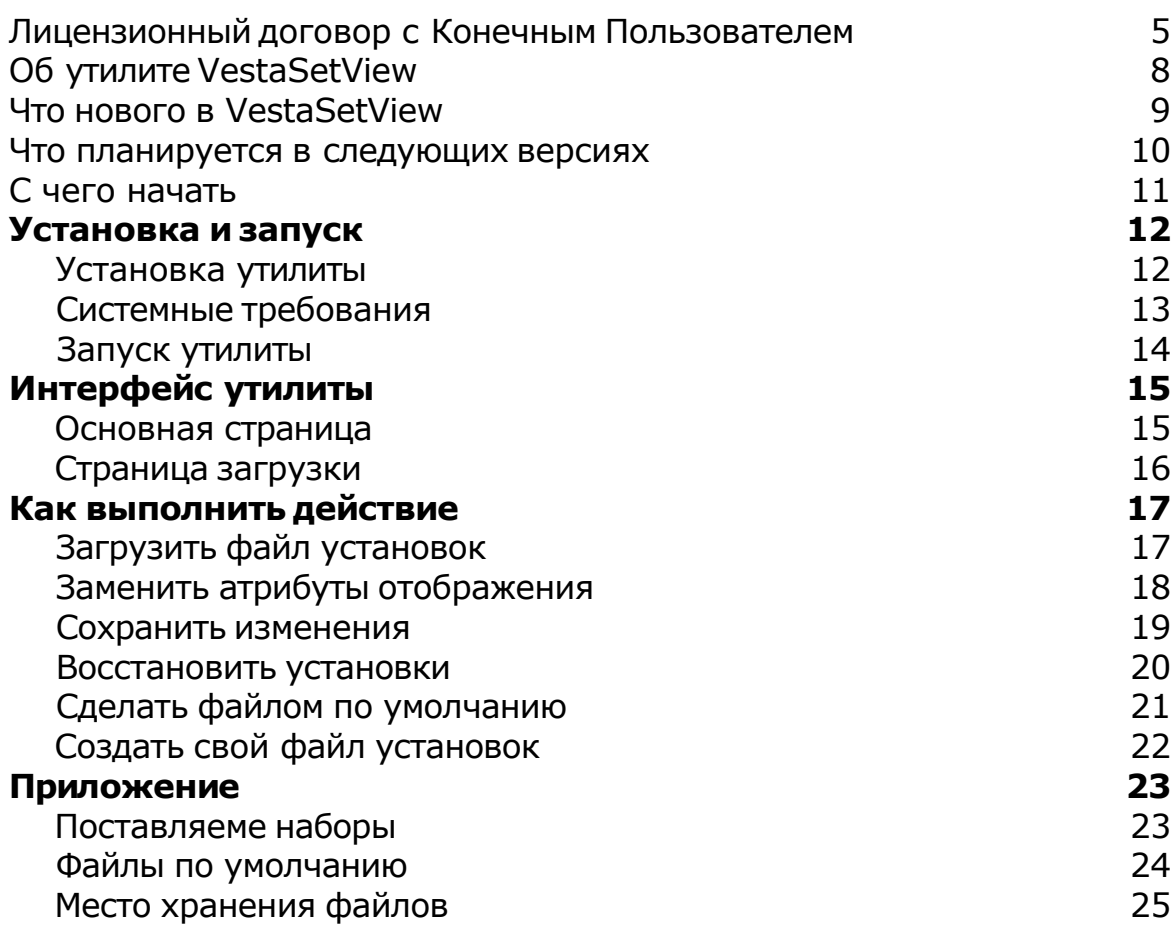

# **Лицензионный договор с Конечным Пользователем**

1.Германенко Игорь Николаевич (далее – Правообладатель) настоящим предоставляет лицу, правомерно владеющему экземпляром программного обеспечения (далее – Пользователю) неисключительную лицензию на использование программы для мобильного устройства - VestaSetView - утилита установки отображения объектов карты для Vesta $^{\circ}$  - mobile astrologer (далее – Программа).

2.Имущественные / исключительные права, на Программу, а также права на все связанные с Программой исходные коды и/или на любые другие объекты интеллектуальной собственности связанные с Программой, принадлежат Правообладателю (или его контрагентам) и Пользователю НЕ передаются. Пользователь признает это и обязуется ни прямо, ни косвенно не нарушать права Правообладателя (контрагентов Правообладателя).

3.Настоящее Соглашение вступает в силу либо с момента получения согласия Пользователя с его условиями, либо с момента приобретения экземпляра Программы Пользователем, либо с момента первого использования Программы Пользователем (в зависимости от того, какое событие из, указанных в настоящем пункте, произойдет раньше по времени) - и действует до момента расторжения настоящего Соглашения.

4.Настоящим Соглашением Правообладатель предоставляет Пользователю право на использование Программы в машиночитаемой форме на одном мобильном устройстве (далее - Система), в порядке и способом, установленном в инструкции по эксплуатации Программы.

5.Программа может быть физическим (но не электронным) путем перемещена из одной Системы или помещена в другую Систему при условии, что Программа используется в одно и то же время только в одной Системе. За каждую дополнительную Систему, в которой может использоваться Программа, Правообладатель имеет право взимать с Пользователя вознаграждение – о чем Пользователь осведомлен и с чем полностью согласен.

6.Пользователю запрещается передавать права, предоставленные Правообладателем по настоящему Соглашению, третьим лицам. Пользователю в частности запрещается передавать права на Программу - по сублицензонному соглашению, сдавать в аренду, закладывать их, вносить в качестве вклада в уставный капитал юридического лица, или иным образом отчуждать.

7.ПОЛЬЗОВАТЕЛЬ НЕ ИМЕЕТ ПРАВА БЕЗ ПИСЬМЕННОГО РАЗРЕШЕНИЯ ПРАВООБЛАДАТЕЛЯ МОДИФИЦИРОВАТЬ, В ТОМ ЧИСЛЕ ПЕРЕВОДИТЬ С ОДНОГО ЯЗЫКА НА ДРУГОЙ, ДЕКОМПИЛИРОВАТЬ, РАСПРОСТРАНЯТЬ ИЛИ ВЫПУСКАТЬ В СВЕТ ПРОГРАММУ, А ТАКЖЕ ВОСПРОИЗВОДИТЬ ЕЕ В ЛЮБОЙ ФОРМЕ И ЛЮБЫМИ СПОСОБАМИ ПОЛНОСТЬЮ ИЛИ В ЧАСТИ, ЗА ИСКЛЮЧЕНИЯМИ, ПРЕДУСМОТРЕННЫМИ ПУНКТОМ 9 НАСТОЯЩЕГО СОГЛАШЕНИЯ.

8.Пользователь не имеет права воспроизводить документацию Программы, предоставленную Пользователю Правообладателем, как полностью, так и в части.

9.Программа, предоставленная Правообладателем в машиночитаемой форме, может быть воспроизведена Пользователем целиком либо в части для архивных целей и при необходимости (в случае, когда оригинал Программы утерян либо стал непригоден к использованию) для замены оригинала. При этом единовременно не может существовать более двух копий Программы. На все копии распространяются

условия настоящего Соглашения, право интеллектуальной собственности и все ограничения или предупреждения, так же как и на оригинал Программы.

10.Денежная сумма, выплаченная /подлежащая выплате Пользователем Правообладателю при / после / до приобретения носителя с экземпляром Программы заменяет собой выплаты, причитающиеся Правообладателю за предоставление Пользователю права на пользования Программы.

11. Правообладатель имеет право немедленно расторгнуть настоящее Соглашение в случае нарушения Пользователем своих обязательств по настоящему Соглашению.

12.Незамедлительно после расторжения настоящего Соглашения, Пользователь обязан уничтожить Программу и все ее копии, включая архивные, а также все дополнительные программы, поставленные Правообладателемв рамках сервисного обслуживания.

13.Пользователь осведомлен о том, что настоящая Программа не является отказоустойчивой, и не предназначена для использования в ситуации, в которой сбой компьютерной программы может прямо или косвенно привести к смерти, причинению вреда здоровью человека, материальному ущербу или загрязнению окружающей среды.

14. Правообладатель не дает никаких гарантий в отношении Программы, кроме нижеследующей: Правообладатель гарантирует, что оригинальный носитель, на котором Программа передается Пользователю, исправен. Гарантийный срок на носитель в любом случае не может превышать 14 календарных дней с момента приобретения Пользователем Программы. Если в течение гарантийного срока обнаружится, что носитель неисправен, Правообладатель перемещает Программу на другой носитель и передает его Пользователю. Эта гарантия не распространяется на те случаи, когда носитель поврежден в результате несчастного случая, небрежного обращения либо неправильного использования. ВЫШЕУПОМЯНУТАЯ ГАРАНТИЯ ЗАМЕНЯЕТ ВСЕ ИНЫЕ ЗАЯВЛЕНИЯ, ГАРАНТИИ, УСЛОВИЯ ЛЮБОГО РОДА, ВЫРАЖЕННЫЕ ПРЯМО ИЛИ КОСВЕННО.

15. Правообладатель и/или его контрагенты ни при каких обстоятельствах не несут ответственности за все прямые либо косвенные убытки (в том числе за упущенную выгоду, приостановку деятельности, потерю деловой информации), вытекающие из использования или невозможности использования, выхода из строя или повреждения Программы либо из предоставления, либо отказа в предоставлении услуг по сервисному обслуживанию.

16.В любом случае, ответственность Правообладателя за любые обязательства по настоящему Соглашению исчерпывается / ограничивается денежной суммой, выплаченной Пользователем в качестве платы за правомерное приобретение экземпляра / экземпляров Программы у Правообладателя.

17.Если Пользователь заключил с Правообладателем соглашение о техническом обслуживании, ответственность Правообладателя за техническое обслуживание регулируется условиями вышеуказанного соглашения. Правообладатель может оказывать Пользователю определенные услуги в рамках сервисного обслуживания. Сервисное обслуживание регулируется правилами, установленными в инструкции по эксплуатации Программы либо в "он-лайн" документации. Все дополнительные программные продукты либо коды, предоставленные Пользователю в рамках сервисного обслуживания, считаются частью Программы, и к ним применяются условия настоящего Соглашения. Информация, которую Пользователь предоставляет Правообладателю в рамках сервисного обслуживания может быть использована Правообладателем исключительно для выполнения обязательств перед Пользователем. Правообладатель приложит все усилия к тому, чтобы не распространять такую техническую информацию в форме, которая может позволить

#### идентифицировать Пользователя.

18.Если какое-либо из условий настоящего Соглашения будет признано недействительным, оно не применяется, однако Соглашение в целом остается в силе.

19.Пользователь принял к сведению, что третьи лица – поставщики программного обеспечения, содержащегося в Программе и/или поставляемого Правообладателем в рамках сервисного обслуживания, вправе охранять / защищать собственные права на программное обеспечение и на иные объекты интеллектуальной собственности.

# **Об утилите**

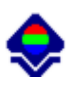

VestaSetView - утилита установки отображения объектов карты для Vesta $^\copyright$ 

Предназначена для создания и редактирования файлов установок отображения объектов карты для астрологического процессора Vesta  $^{\copyright}$  (выполняет установку цвета, толщины отображения линии, символа отображения объекта и т.д. для построения карт).

Автор программы - Игорь (TomCat) Германенко.

Если у Вас есть что сказать по поводу утилиты (замеченные ошибки, пожелания или отзывы) - прошу направлять их по следующим каналам:

- Телефон: (812) 932-45-37 Санкт-Петербургский Институт Астрологии
- e-mail: admin@iastro.ru Санкт-Петербургский Институт Астрологии
- e-mail:  $box4$ vesta@land.ru электронный ящик программы Vesta<sup>©</sup>

С уважением, Игорь Германенко.

# **Что нового в VestaSetView**

**Версия 4.01** Базовая версия утилиты.

# **Что планируется в следующих версиях**

При изменении функционала Vesta, планируется плановая доработка утилиты .

# **С чего начать**

Предназначена для создания и редактирования файлов установок отображения

объектов карты для астрологического процессора Vesta © (выполняет установку цвета, толщины отображения линии, символа отображения объекта и т.д. для построения карт).

Работа по изменению настроек отображения объектов карты достаточно проста и не требует особой подготовки.

Все же перед работой рекомендуется ознакомиться с и[нтерфейсом](#page-14-0) программы и порядком работы.

# Установка и запуск

# **Установка утилиты**

Утилита входит в состав инсталляционного пакета Vesta<sup>©</sup> - mobile astrologer), и не требует дополнительных установок и настроек.

Утилита находится в папке Utility в папке, где установлена Vesta©.

# **Системные требования**

Мобильное устройство, удовлетворяющее системным требованиям Vesta<sup>©</sup> (см. файл помощи Vesta© - mobile astrologer), будет удовлетворять и системным требованиям данного конвертора.

# **Запуск утилиты**

Запуск утилиты осуществляется из меню Programs (Программы), иконкой VestaSetView.

# <span id="page-14-0"></span>Интерфейс утилиты

# **Основная страница**

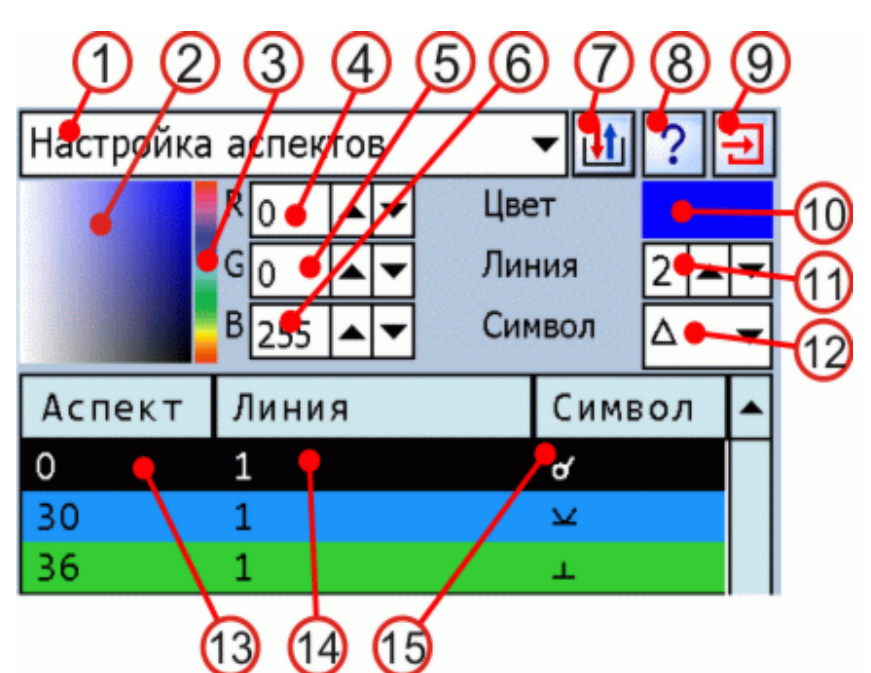

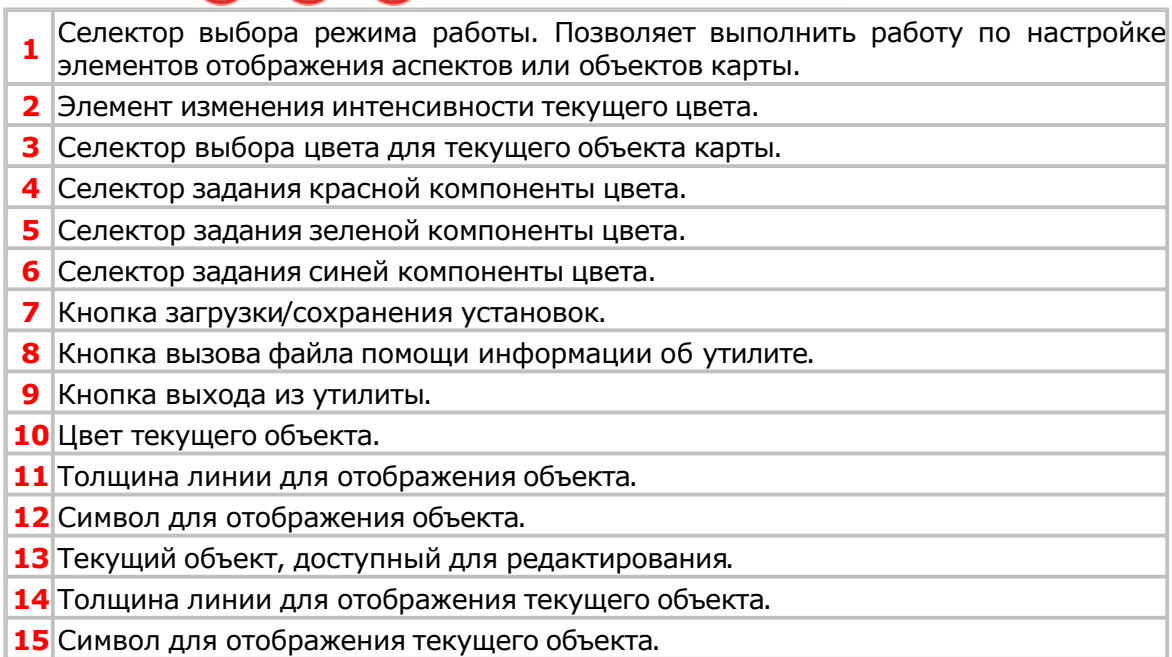

# **Страница загрузки**

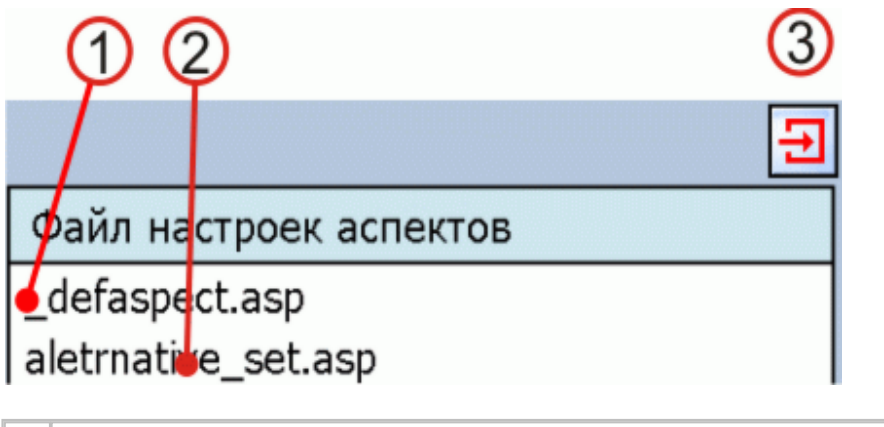

**<sup>1</sup>** Имя файла по умолчанию. Установки из данного файла будут загружаться при старте Vesta.

**2** Имя файла установок отображения аспектов, входящего в набор поставки.

**3** Кнопка выхода из экрана загрузки файла установок.

# <span id="page-16-0"></span>Как выполнить действие

# **Загрузить файл установок**

- 1. Выбрать инструмент Загрузить/Сохранить.
- 2. Из меню выбрать пункт Загрузить.
- 3. Из списка выбрать необходимый файл, указав его стилусом.

*Примечание***.** Файл установок, загружаемый при старте Vesta, называется файлом по умолчанию и имеет [предопределенное](#page-23-0) имя.

# <span id="page-17-0"></span>**Заменить атрибуты отображения**

1. Из списка основного экрана выбрать необходимую строчку объекта.

2. Используя элементы задания цвета (см. п.п.2-5), задайте желаемый цвет для отображения.

3. Используя элемент задания [толщины](#page-14-0) линии для отображения (см. п.11), задайте желаемую толщину линии.

4. Используя элемент задания символа аспекта для отображения (см. п.12), задайте желаемый символ асп[екта.](#page-14-0)

5. Повторяйте действия п.п.1-4 до окончания процесса изменения атрибутов.

# <span id="page-18-0"></span>**Сохранить изменения**

- 1. Выбрать инструмент Загрузить/Сохранить.
- 2. Из меню выбрать пункт Сохранить.
- 3. Установки будут сохранены в файл.

*Примечание***.** При сохранении текущие установки можно сделать установками по умолчанию, ответив утвердительно на вопрос "Сделать текущие установки постоянными". При этом устанвоки будут сохранены в файл установок, [загружаемый](#page-23-0) при старте Vesta

### **Восстановить установки**

1. Выбрать инструмент Загрузить/Сохранить.

2. Из меню выбрать пункт Восстановить умолчание. Будет создан файл по [умолчанию.](#page-23-0)

*Примечание***.** Файл установок, загружаемый при старте Vesta, называется файлом по умолчанию и имеет [предопределенное](#page-23-0) имя.

# **Сделать файлом по умолчанию**

1. Выбрать инструмент Загрузить/Сохранить.

2. Из меню выбрать пункт Установить по умолчанию. Текущие установки станут основными установками отображения, которые будут загружаться [автоматически](#page-23-0) при старте Vesta.

# **Создать свой файл установок**

- 1. Загрузите любой файл.
- 2[. Отредактируйте](#page-16-0) установки.
- 3. <u>Сохраните файл,</u> указав, что он не будет файлом по умолчанию.

# Приложение

# **Поставляеме наборы**

#### **Установки отображения аспектов карты**

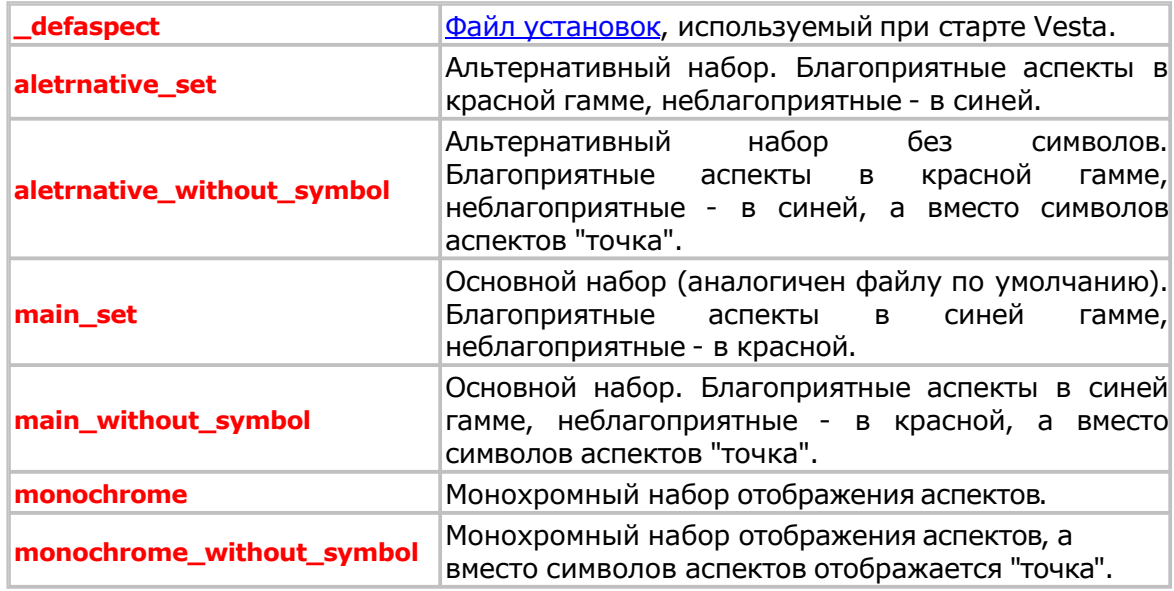

#### **Установки отображения [объектов](#page-24-0)**

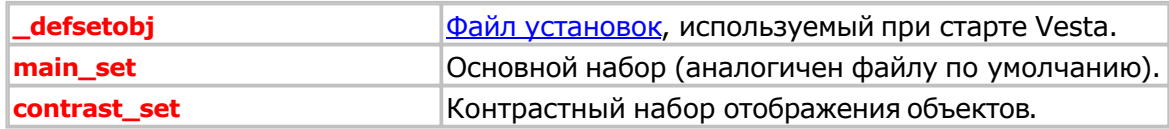

# <span id="page-23-0"></span>**Файлы по умолчанию**

Файлы установок, загружаемые при старте Vesta имеют предопределенные имена:

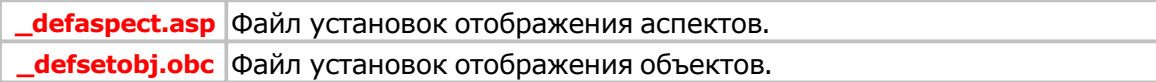

# <span id="page-24-0"></span>**Место хранения файлов**

Файлы установок хранятся в папке, где установлена Vesta, в папке данных пользователя (UserData):

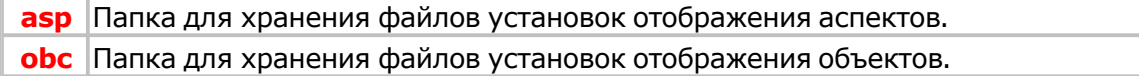

#### Для информации:

- +7(812) 932-45-37 Санкт-Петербургский Институт Астрологии<br>admin@iastro.ru Санкт-Петербургский Институт Астрологии
	- Санкт-Петербургский Институт Астрологии
- <u>box4vesta@land.ru</u> электронный ящик программы Vesta<sup>©</sup><br>www.iastrosoft.ru – страница программы
	-
- страница программы

# **Индекс**

### **- В -**

Восстановить установки 20

# **- З -**

Загрузить файл установок 17 Заменить атрибуты отображения 18 Запуск утилиты 14

### **- И -**

Интерфейс утилиты

#### **- Л -**

Лицензионный договор с Конечным Пользователем 5

### **- М -**

Место хранения файлов 25

#### **- О -**

Об утилите VestaSetView 8 Описание форматов файлов данных

### **- П -**

Поставляеме наборы 23

# **- С -**

С чего начать 11 Сделать файлом по умолчанию 21 Системные требования 13 Создать свой файл установок 22 Сохранить изменения 19 Страница загрузки 16

#### **- У -**

Установка утилиты 12

#### **- Ф -**

Файлы по умолчанию 24

# **- Ч -**

Что нового в VestaSetView 9 Что планируется в следующих версиях 10 © Игорь (TomCat) Германенко, 2007-2009. Vesta, 2007-2009 www.iastrosoft.ru